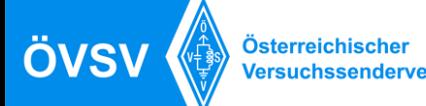

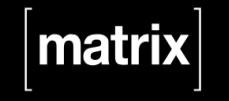

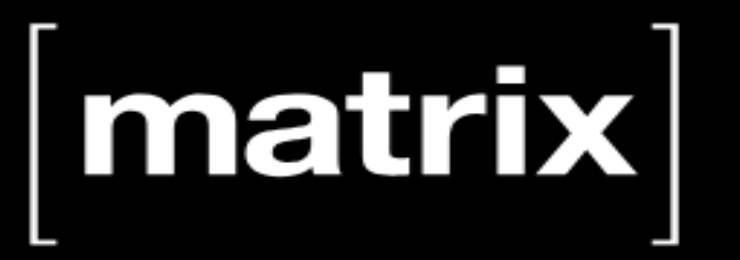

Ein offenes Netzwerk für sichere, dezentrale Kommunikation

## **ONLINE Klub- und ONLINE-Projekträume**

*Ing. Kurt Baumann, OE1KBC Referent im ÖVSV*

## **Was ist [matrix] ?**

- **[matrix]** ist ein offenes Protokoll für dezentrale, sichere Kommunikation.
	- Matrix funktioniert ein wenig wie E-Mail, aber sofort und sicher:
	- ein Konto bei einem Matrix-Anbieter registrieren
	- Unabhängig vom Anbieter können Sie mit Usern anderer Matrix-Anbieter sprechen
	- Genauso wie bei Outlook oder Thunderbird, das mit demselben E-Mail-Konto verwendet werden kann, können die User verschiedene Matrix-User-Apps für dasselbe Matrix-Konto verwenden.
	- Es gibt mehrere User-Apps, der Einfachheit halber entscheiden wir uns für die Präsentation jedoch für **[element]**, das zu den Matrix-Apps mit dem umfassendsten Funktionsumfang auf dem Markt gehört.
- Wer mit den Grundlagen vertrauter ist und eine andere App verwenden möchten, findet auf den Seiten von matrix.org einige mehr.

## **Was erwarten wir von [matrix] ?**

- **ONLINE-Klubräume** zu allgemeinen und auch speziellen Themen
	- mit Chat- und Sprach-Räumen
- **ONLINE-Referate**

Osterreichisch

**/ersuchssenderv** 

ÖVSV

- Hinweise, Aktivitäten und Diskussion zum Thema
- **ONLINE-LIVE-Streams**
	- Rundsprüche
	- KB-DAILY
	- OE-LINK
	- Digital Voice Brücken
- **ONLINE-Ausbildungsunterstützung**
	- Fragen zur Ausbildung und zur Prüfung
	- Fragen an die Ausbildner zu den Themen RECHT, BETRIEB, TECHNIK
	- Fragen zu praktischen Anwendungen um die Ausbildung zu vertiefen
	- Lernräume für Lerngruppen
- **ONLINE-Partnerräume**
	- Kontakträume mit anderen Vereinen, Instituten, ...

matr

# **Was benötigt man für [matrix]?**

• Server

Österreichischer

Versuchssenderverband

ÖVSV

- Fortgeschrittene Benutzer möchten möglicherweise einen Homeserver selbst betreiben, um mehr Unabhängigkeit und Souveränität zu erreichen.
- matrix.oevsv.at aufgesetzt für den ÖVSV von Max OE1KHZ

## **Matrix Architektur**

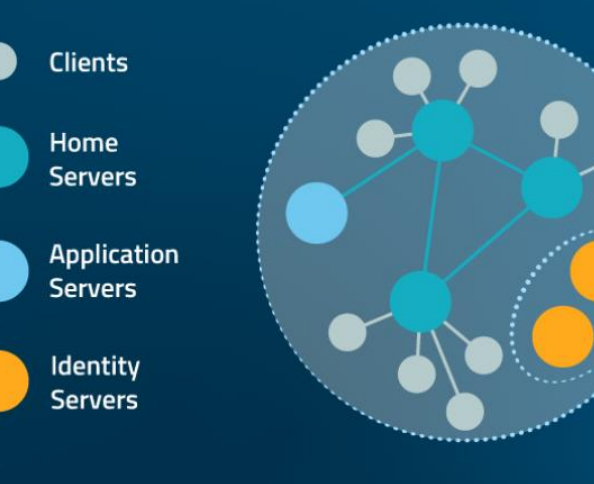

### Der offene, sichere Standard für **Event Messaging im Internet**

Offene Integrationsprinzipien

• Bridges

matr

- **Bots**  $\blacksquare$
- Application Services
- Widget-API

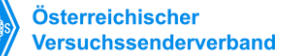

ÖVSV

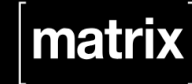

## ÖVSV

# **SSO Single Sign-on**

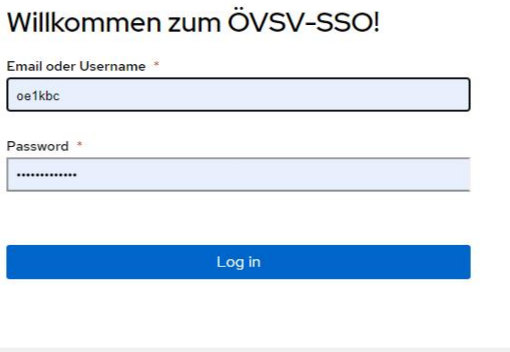

Need an account? Sign up Forgot username or password?

### • **Was ist Single Sign-on?**

• Single Sign-on (SSO) ist eine Authentifizierungsmethode, die es Benutzern ermöglicht, sich auf sichere Weise bei mehreren Anwendungen und Webseiten zu authentifizieren und dabei nur einmal ihre Anmeldeinformationen einzugeben.

Powered by authentik Background image

**Was ist MATRIX? Wie benutze ich MATRIX? ÖVSV Referat – Ing. Kurt Baumann OE1KBC**

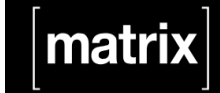

element

## **Wie verwende ich [matrix] ?**

**Mit der APP [element] steht eine sichere Kommunikations-Plattform, die rund um den User aufgebaut ist zur Verfügung.**

### **[element] ist:**

Österreichische ersuchssenderverbar

ÖVSV

- **Sicher und konform.**
	- Schützt und stärkt Deine Kommunikation.
- **Kontrolliere Deine Daten.**
	- Open Source und flexibles Hosting für Datensouveränität.
- **Vernetze Dich mit Partner\*innen.**
	- Vertrauenswürdige Kommunikation in Echtzeit zwischen Communities.

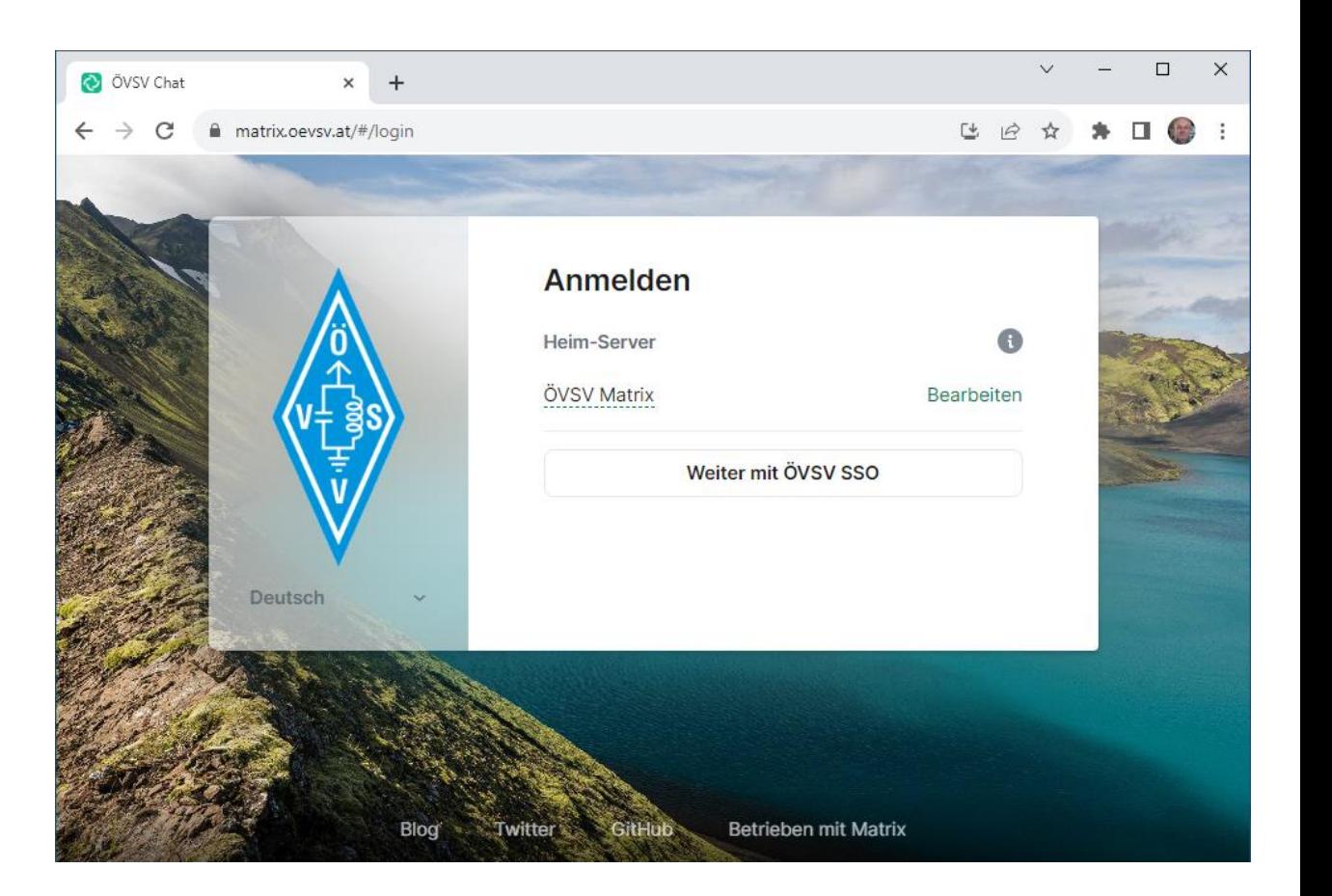

### **Was ist MATRIX? Wie benutze ich MATRIX? ÖVSV Referat – Ing. Kurt Baumann OE1KBC**

## **Wie ist [matrix.oevsv.at] organisiert?**

**Die Organisation in einem [matrix] Server besteht aus folgenden Grund-Elementen aus:**

### • **Spaces**

ersuchssenderver

ÖVSV

Ein Space ist eine Möglichkeit, mehrere Räume zusammenzufassen. Wenn Sie mit anderen Plattformen vertraut sind, ähneln **Matrix Spaces** *Slack Workspaces* oder *Discord Servern*. Rechts im Bild wird eine Grundform einer Matrix-Organisation gezeigt.

### • **Rooms**

Themen werden in Räumen organisiert. Räume können öffentlich oder privat organisiert sein, damit können öffentliche Klubräume, Treffpunkte zu aktuellen Themen oder private Räume für Entwicklergruppen, Ausbildungsgruppen, Teams usw. organisiert werden.

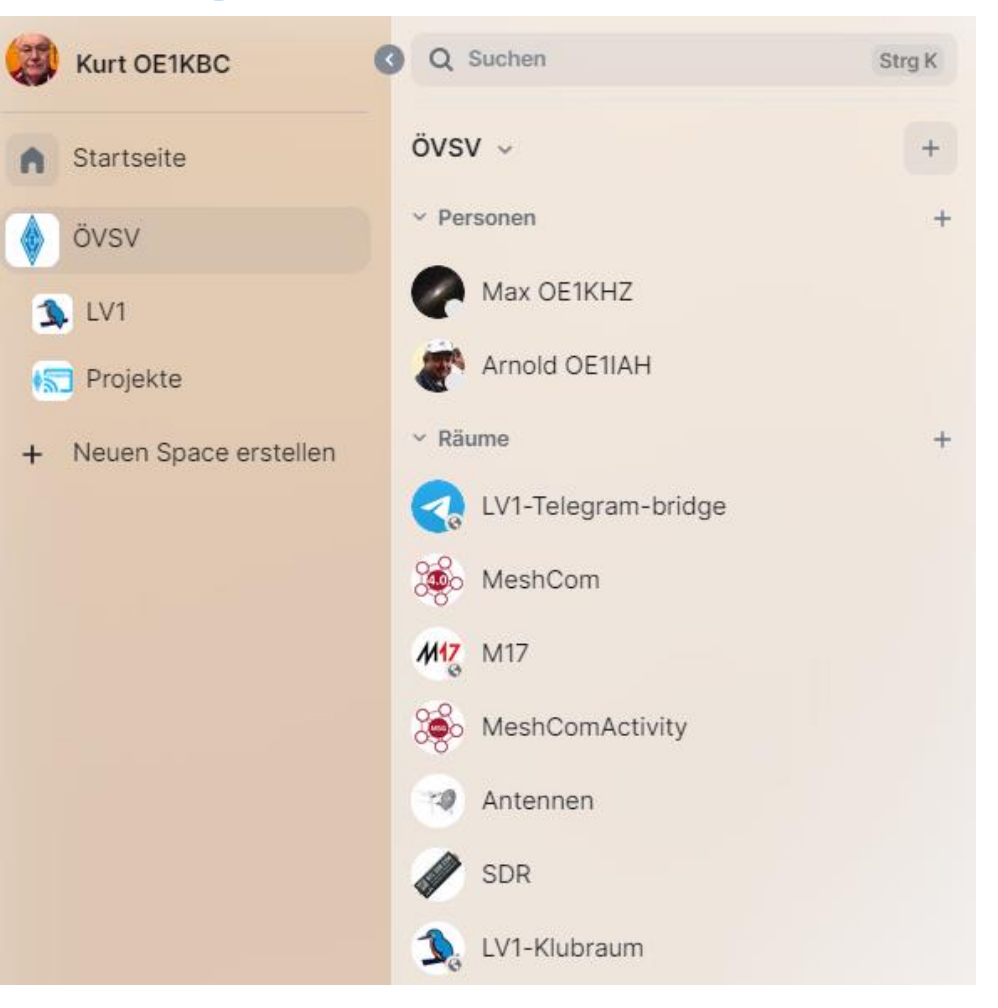

matı

## **Wie ist [matrix.oevsv.at] organisiert?**

### • **Threads**

Österreichischer

Versuchssenderverband

ÖVSV

- Der "Thread"-Raum ist ein normaler Matrixraum, der den Nachrichten-Thread selbst darstellt. Durch das Erstellen eines neuen "Beitrags" wird ein neuer "Thread"-Raum erstellt.
- Mithilfe von Threads können Sie Konversationen von der Hauptzeitleiste trennen. Wenn Sie einen neuen Thread starten, wird die Thread-Ansicht geöffnet, in der Sie Ihre Konversationen ohne Unterbrechung durch andere Nachrichten oder Themen in der Zeitleiste fortsetzen können.

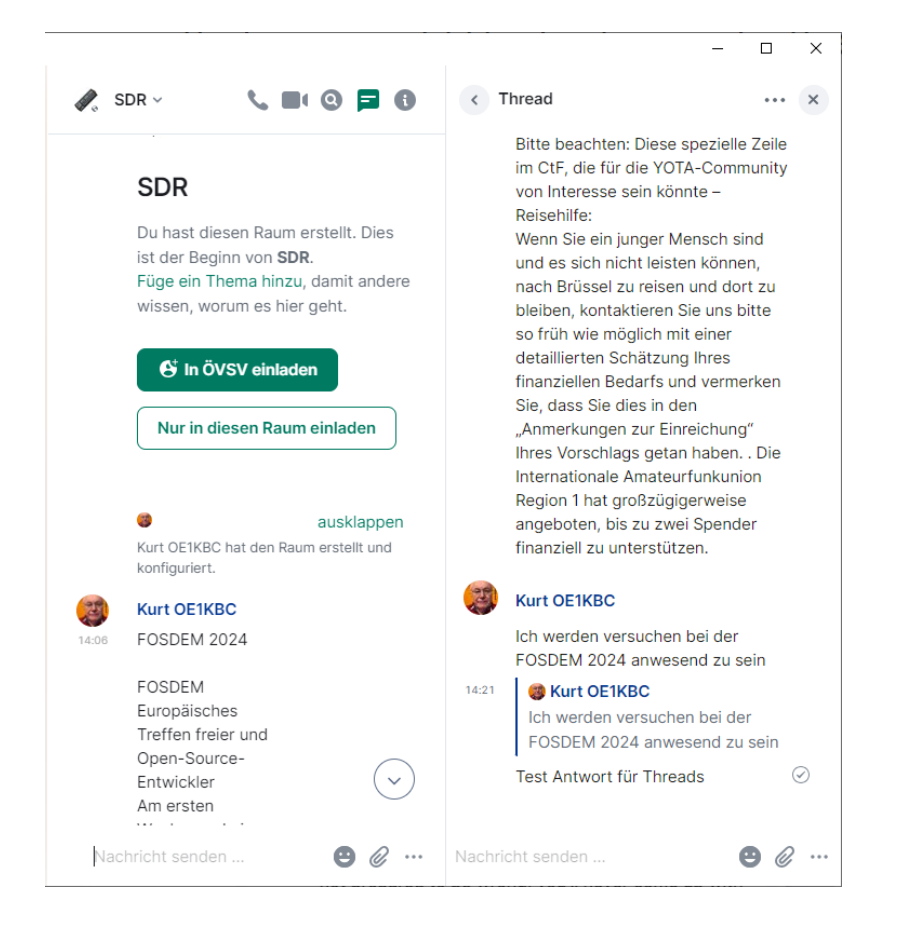

**matr** 

## **Wie ist [matrix.oevsv.at] organisiert?**

- **Private Räume (End-to-End verschlüsselt)**
	- Haben ich schon erwähnt, dass es sicher ist?

Ihre privaten Gespräche können durch Ende-zu-Ende-Verschlüsselung gesichert werden, sodass der Server keine Ahnung hat, wovon Sie sprechen.

• Vorteil dieser Privaten Räume ist, dass diese in einer User-APP gemeinsam zur Verfügung stehen. Chats in öffentlichen Räume *"können"* auch ohne Verschlüsselung sein. Aber Private Chats sind dann trotzdem automatisch End-To-End verschlüsselt. Ganz automatisch.

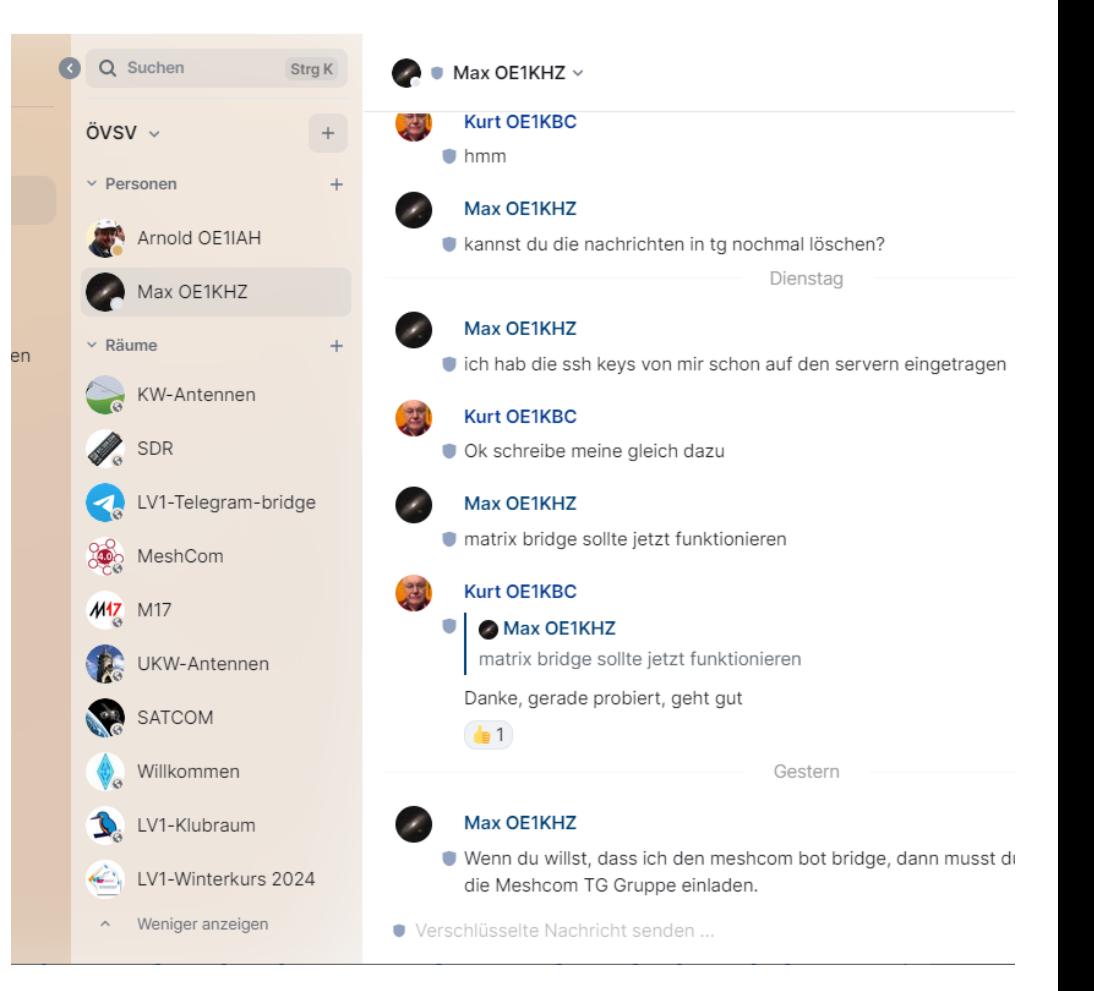

ÖVSV

Österreichischer **/ersuchssenderverband** 

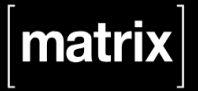

# **Installation – [element] für den PC**

### **Desktop-Version laden:**

Österreichische **Versuchssenderverban** 

ÖVSV

- Mit einem WEB-Browser die Adresse [https://element.io](https://element.io/) aufrufen und die gewünschte Desktop Version downloaden.
- Element setup.exe ausführen.

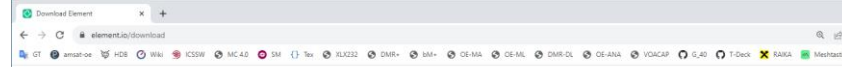

@ element

### Download.

Get the Element app to communicate on your own terms. For free, forever.

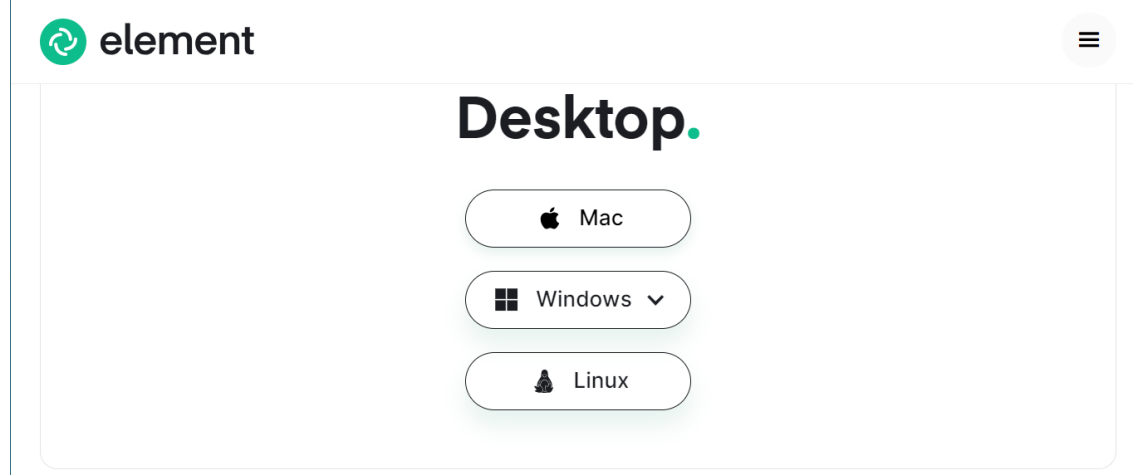

# **Anmeldung bei [matrix.oevsv.at]**

### **[element]**

Österreichischer Versuchssenderverband

ÖVSV

- Neu installierte APP am PC oder Smartphone starten
- Konto erstellen auswählen

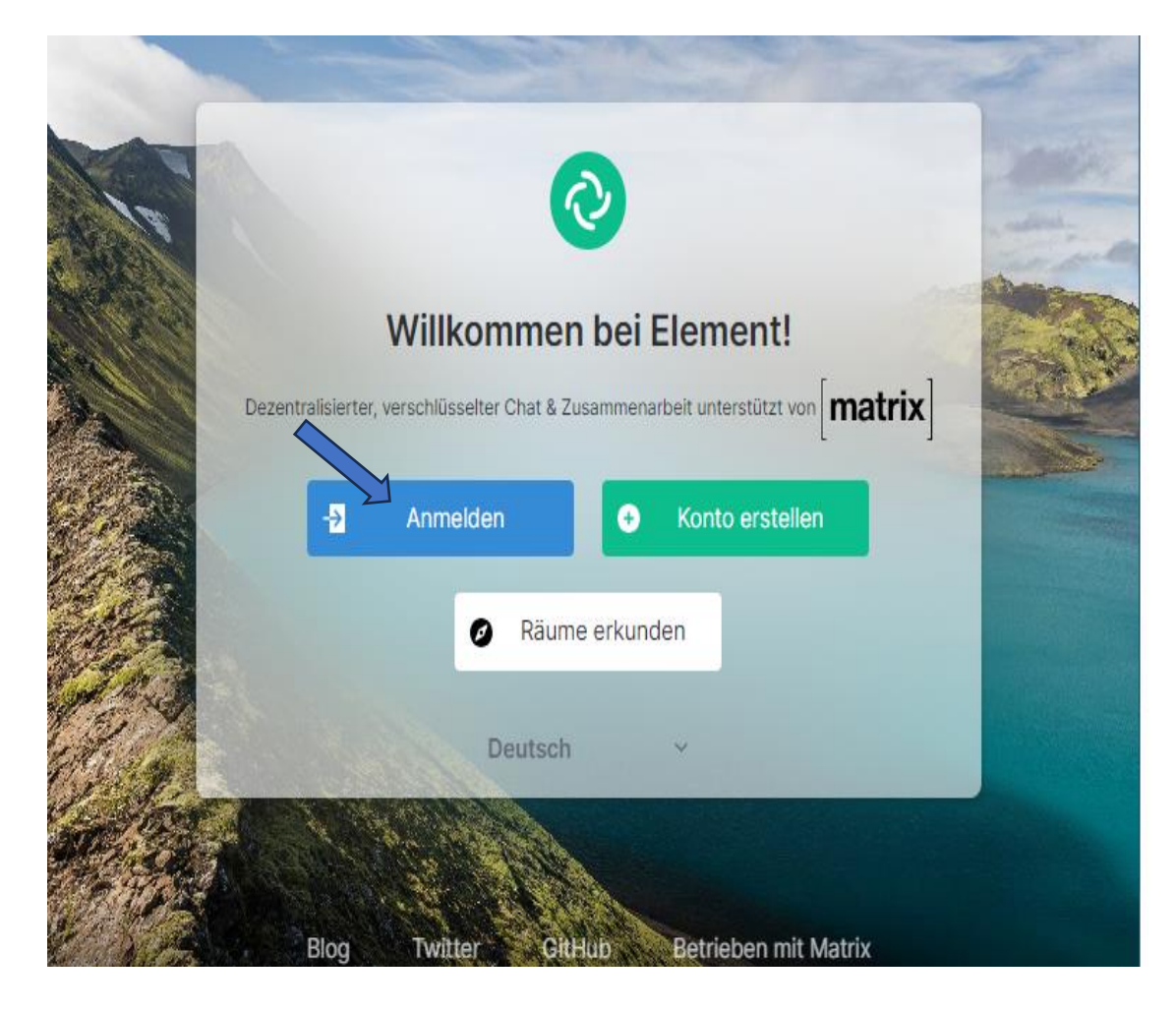

### **Was ist MATRIX? Wie benutze ich MATRIX? ÖVSV Referat – Ing. Kurt Baumann OE1KBC**

# **Anmeldung bei [matrix.oevsv.at]**

### **[element]**

ÖVSV

- **Bearbeiten** auswählen
- Anderer Heim-Server *matrix.oevsv.at* tippen

Österreichischer

Versuchssenderverband

- mit *Fortfahren* abschließen
- Im nächsten Form *Weiter mit ÖVSV SSO* anklicken

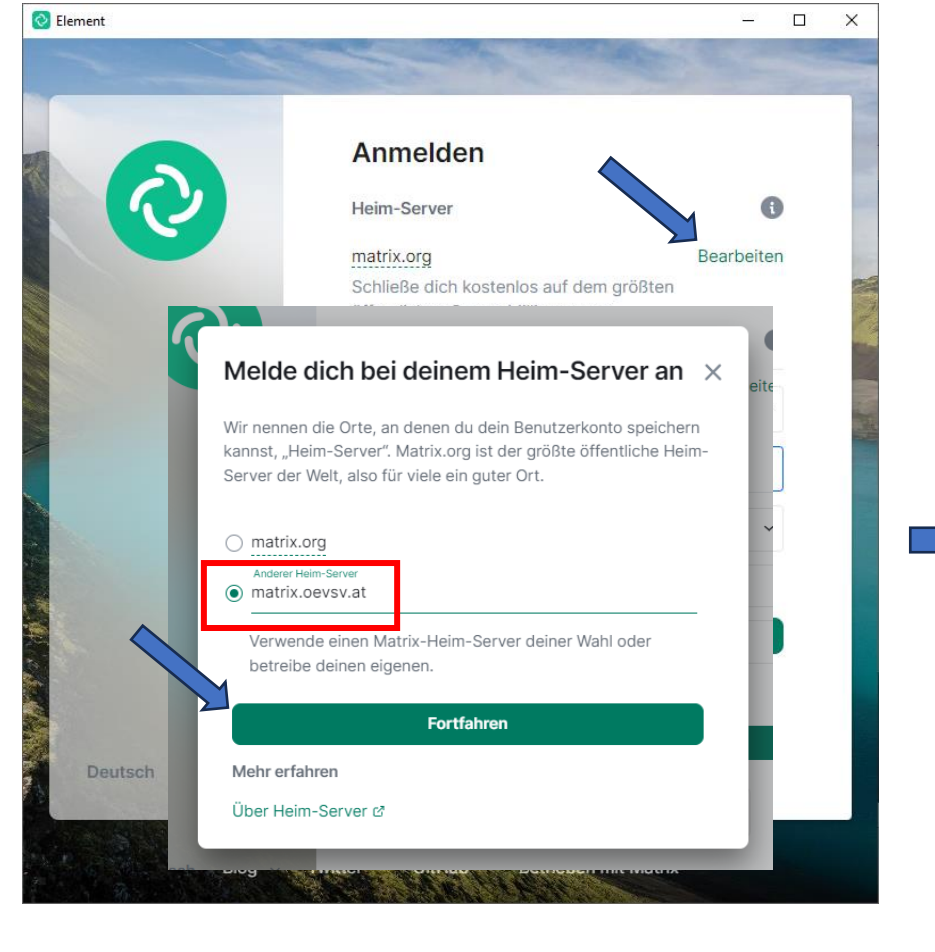

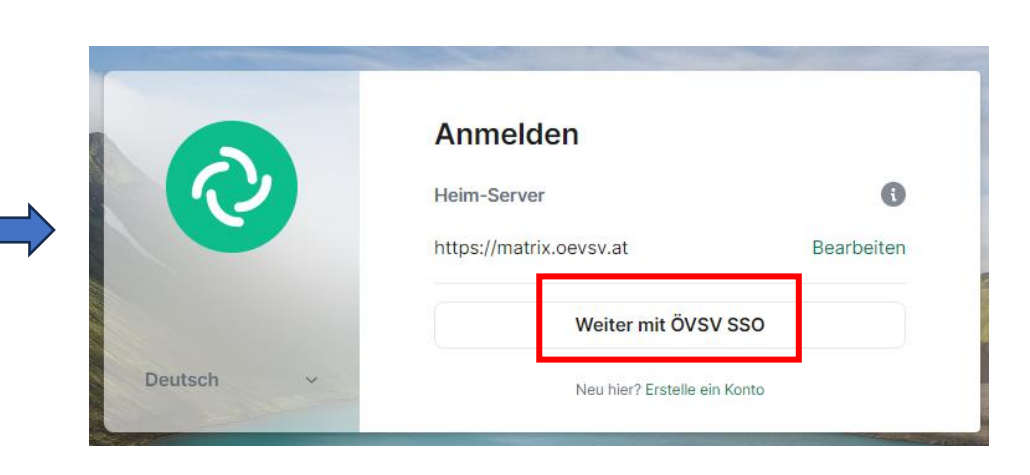

<u>| matri</u>

# **Anmeldung bei [matrix-sso.oevsv.at]**

### **[matrix-sso.oevsv.at]**

Österreichischer Versuchssenderverband

• **Form**

ÖVSV

- **Willkommen zum ÖVSV-SSO**
	- **Need an account?** auf *Sign up* klicken
- **Form Registrierung**
	- *ÖVSV Email-Adresse* verwenden,
		- z.B. **oe1axx@oevsv.at** nicht die persönliche eMail-Adresse
	- Ein persönliches Kennwort vergeben.

**!Achtung unbedingt merken.**

• Mit klick auf *Continue* abschließen

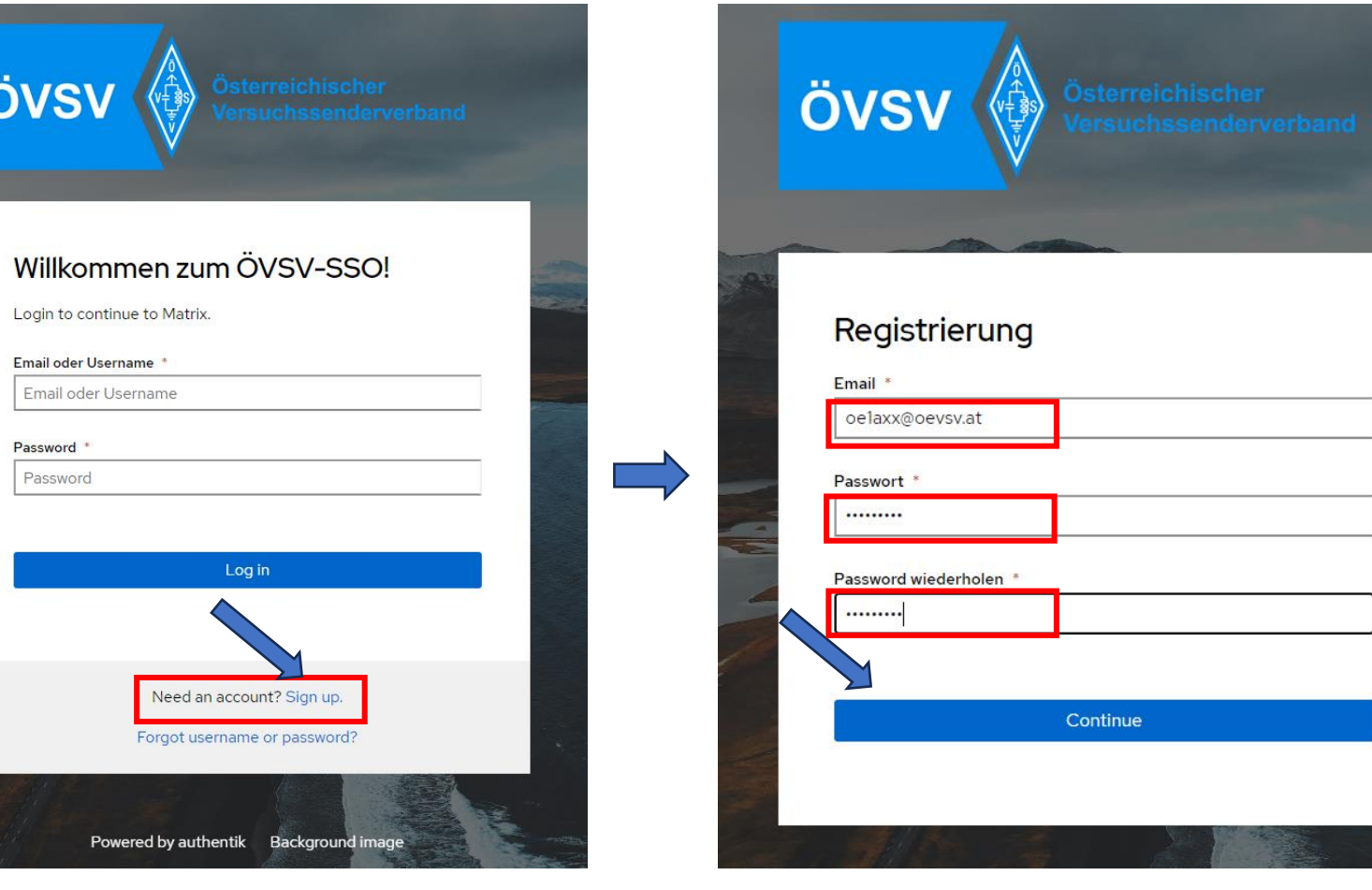

## **Anmeldung bei [matrix-sso.oevsv.at]**

### **[matrix-sso.oevsv.at]**

Österreichischer Versuchssenderverband

ÖVSV

• Nachdem das Form Registrierung den Hinweis der zugestellten Nachricht bringt.

Eingehende Email, *die ÖVSV-Email wird auf die eigene Emailadresse weiter geleitet*, bestätigen.

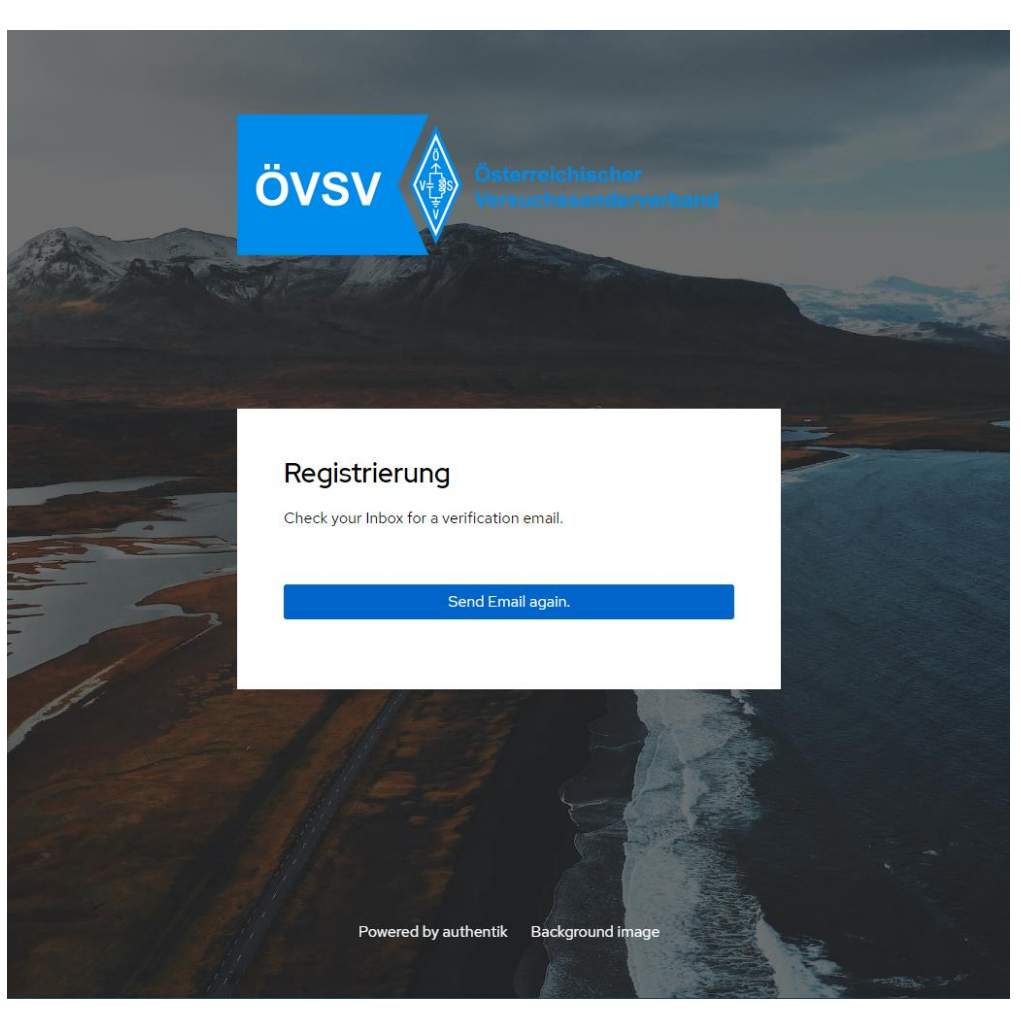

**Was ist MATRIX? Wie benutze ich MATRIX? ÖVSV Referat – Ing. Kurt Baumann OE1KBC**

## matri

## **[element] und [matrix.oevsv.at]**

### **[element]**

ÖVSV

• Startet mit dem Raum *Willkommen* im Space ÖVSV

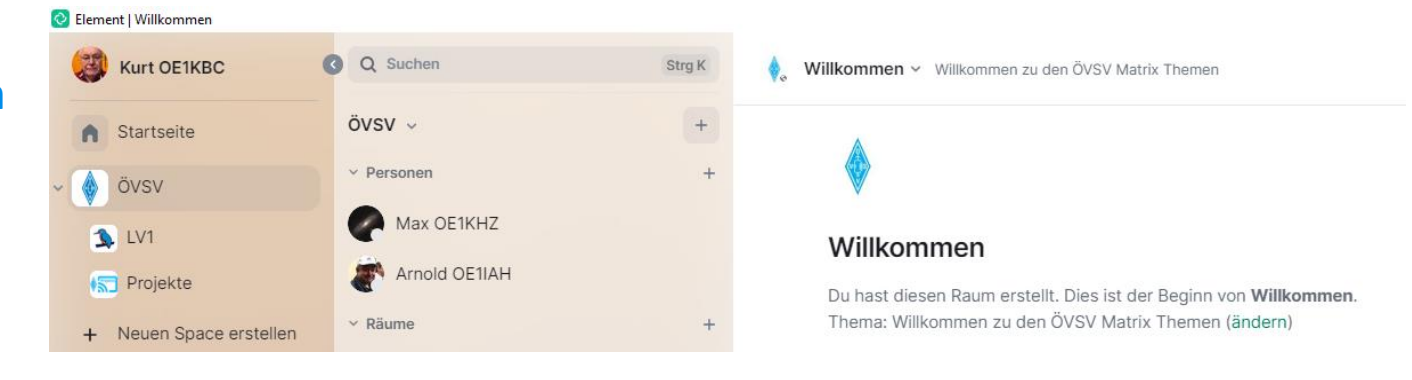

# **[element] und [matrix.oevsv.at]**

### **[element]**

Österreichischer

Versuchssenderverband

ÖVSV

- Neue Räume kennen lernen
	- Links auf das *ÖVSV LOGO* klicken
	- Rechts neben ÖVSV auf das "**+**" klicken *Am SmartPhone auf das grüne Symbol rechts unten klicken*
	- Danach um Menü "*Räume erkunden*" auswählen
	- Man kann dann nach belieben Räume **betreten** und am Chat mitmachen.

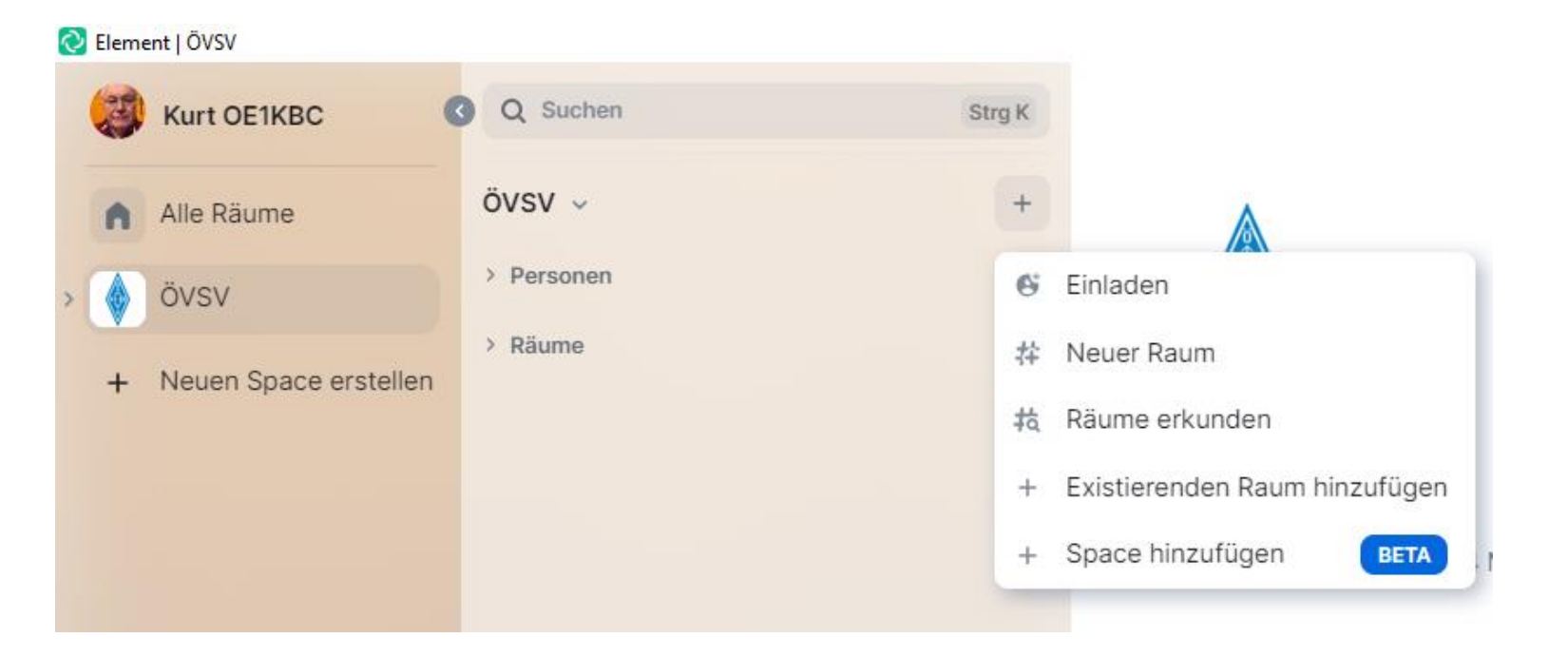

## $\vert$ matrix

## **[element] und [matrix.oevsv.at]**

### **[element]**

ÖVSV

• Öffentliche Räume werden gelisten und mit klick auf *"Ansicht"* kann dieser Raum betreten werden.

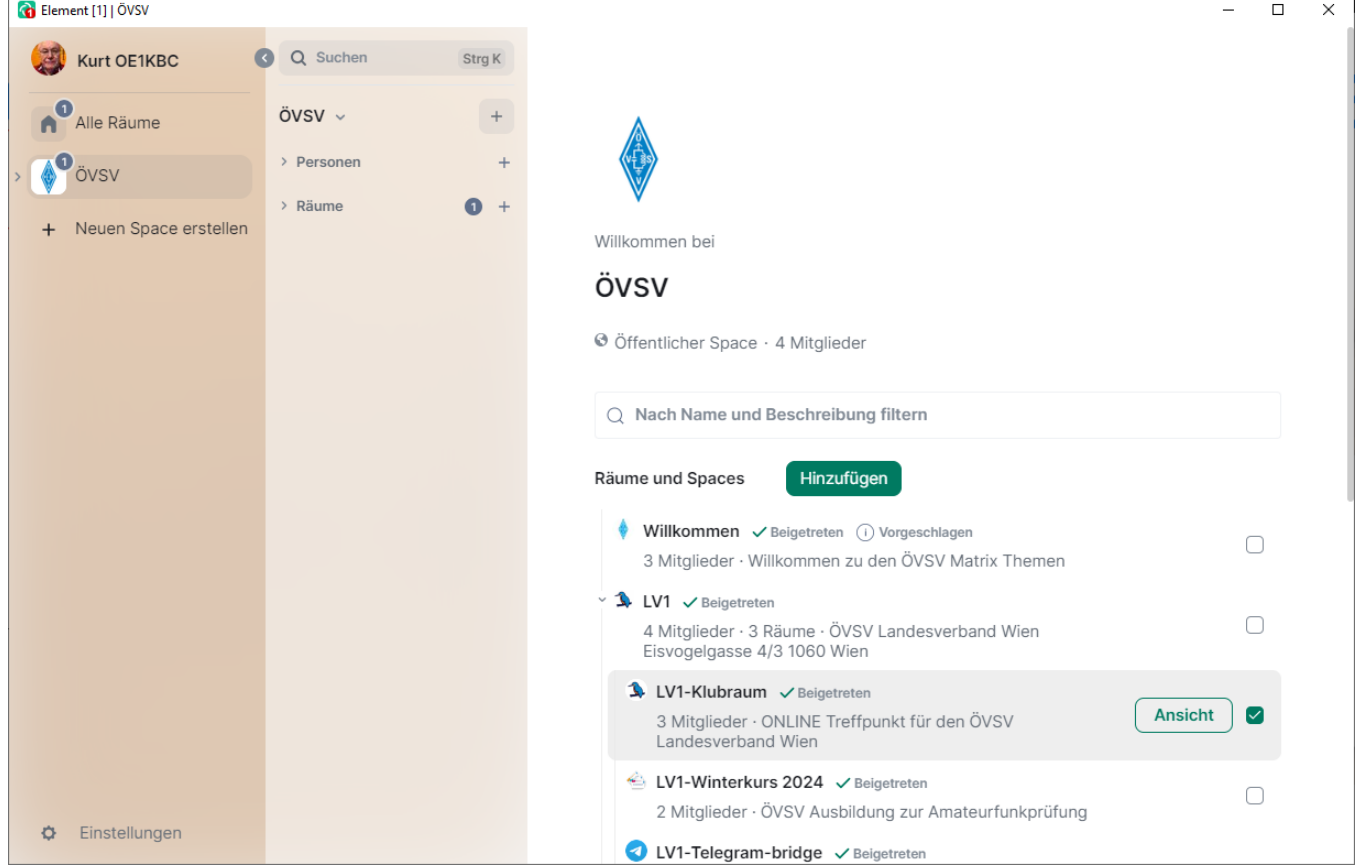

# **Anmeldung bei [matrix.oevsv.at]**

### **[matrix.oevsv.at]**

Österreichischer Versuchssenderverband

ÖVSV

- Matrix erlaubt auch den direkten Einstieg über einen WEB-Browser.
- **https://matrix.oevsv.at**

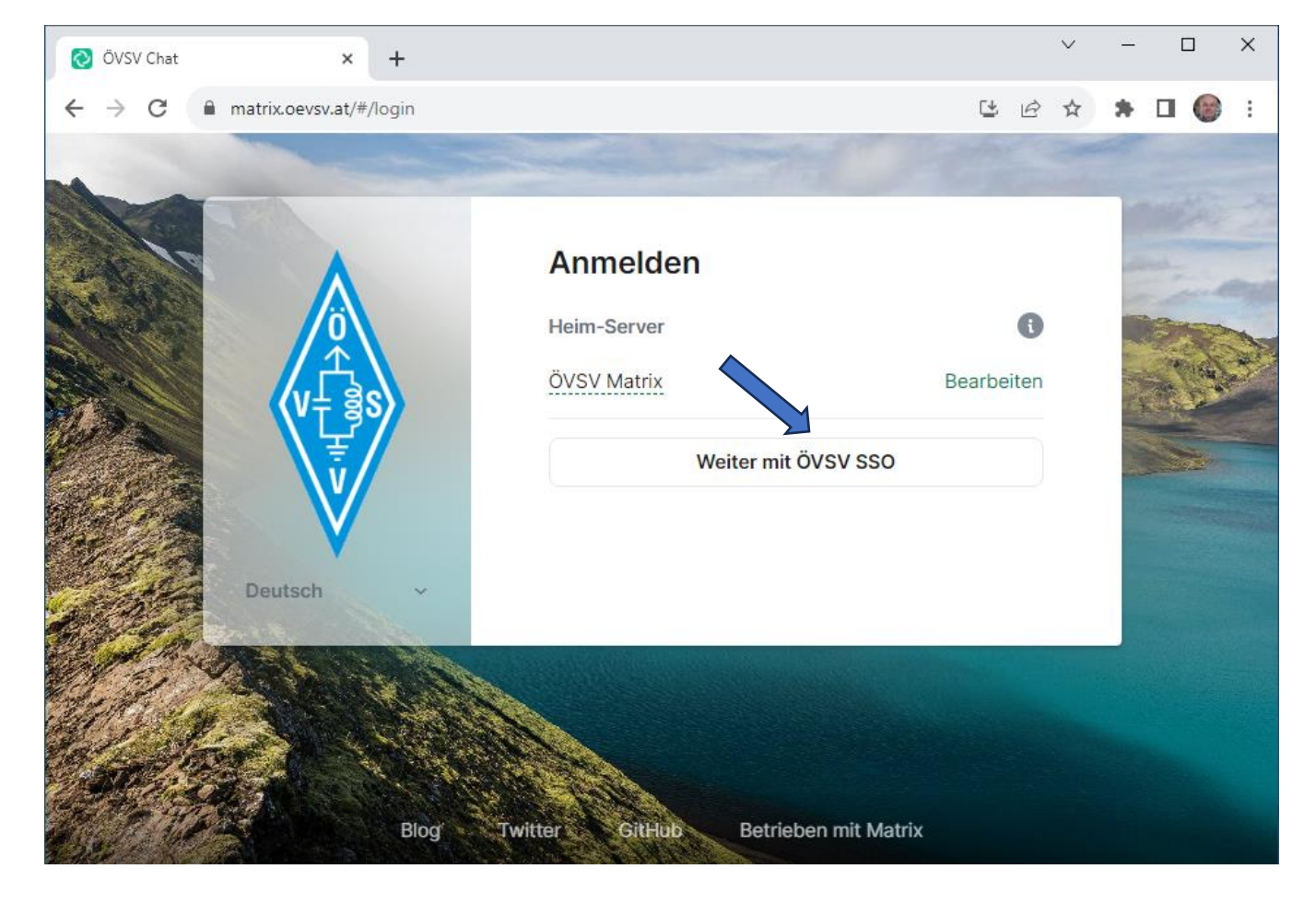

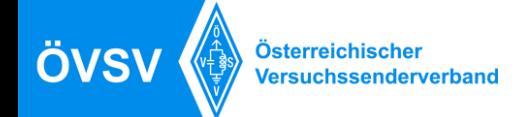

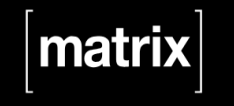

## **Danke an** *Max Ihl, OE1KHZ* **für die Installation der Server Danke für eurer Interesse am nächsten Schritt zum Klubleben 4.0**

**weitere Informationen: im ONLINE-Klubraum<https://matrix.to/#/#lv1-klubraum:matrix.oevsv.at>**

**Kurt, OE1KBC oe1kbc@oevsv.at**

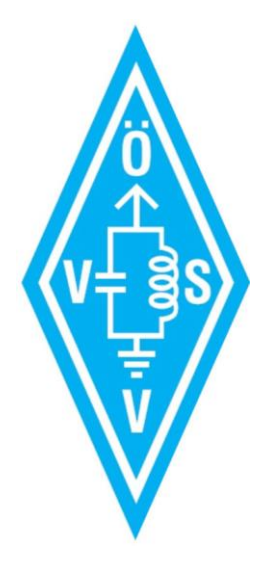